# **AKD PDMM® Cartão de falhas**

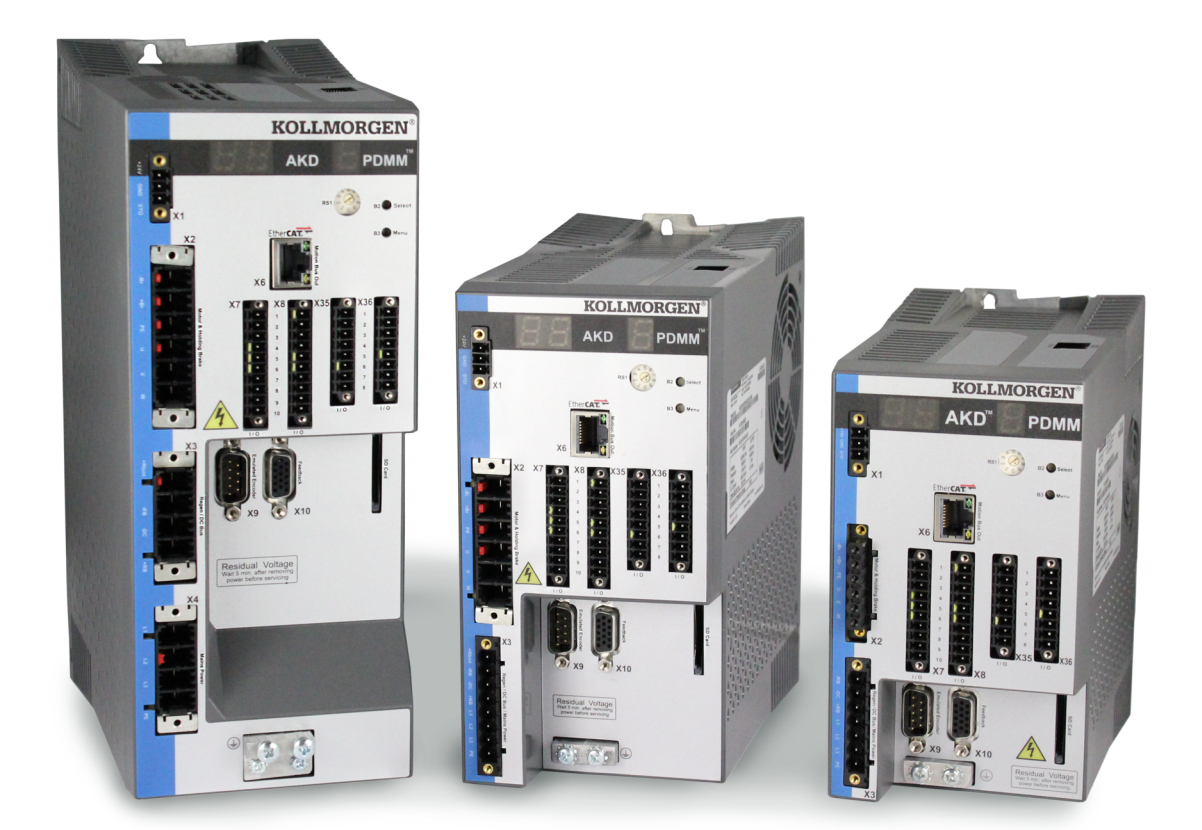

## **Edição Novembro/2020, Revision N**

Válido para Revisão de Hardware EB Modelo 903-200015-09

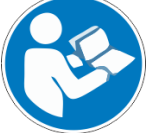

Para uso seguro e adequado, siga estas instruções. Guarde-os para referência futura.

**KOLLMORGEN** 

#### **Registro de Revisões de Documentos:**

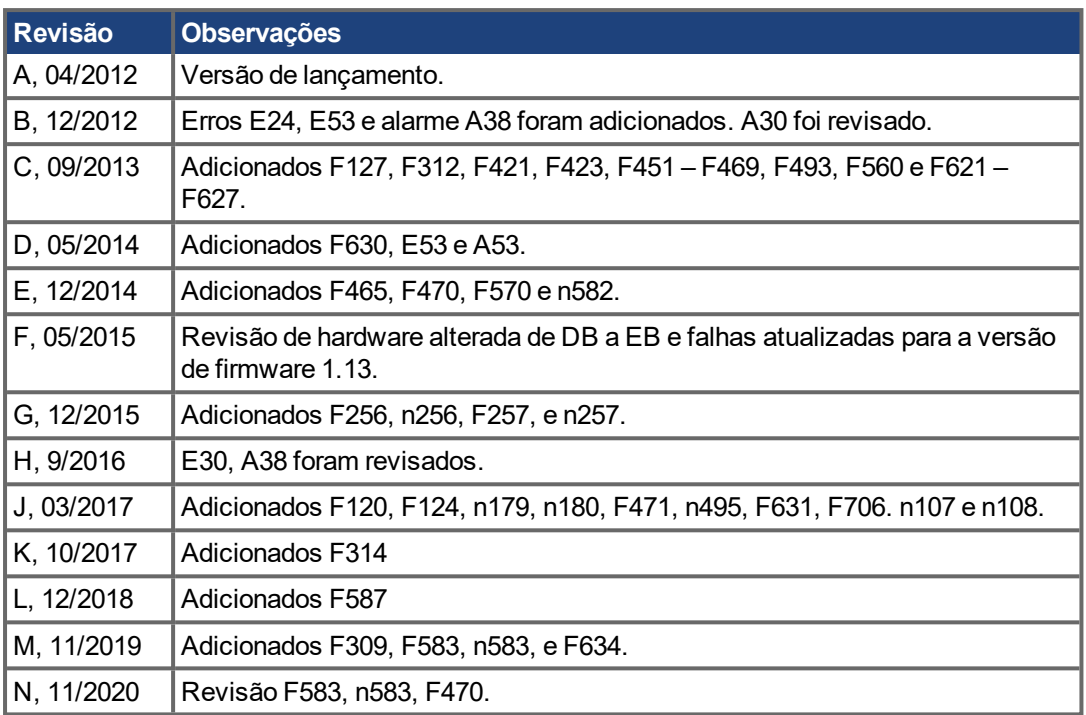

### **Marcas registradas**

• AKD é uma marca registrada da Kollmorgen Corporation

## **Alterações técnicas que melhorem o desempenho do dispositivo podem ser feitas sem aviso prévio!**

Impresso nos Estados Unidos da América.

Este documento é propriedade intelectual da Kollmorgen. Todos os direitos reservados. Nenhuma parte deste trabalho pode ser reproduzida sob qualquer forma (por fotocópia, microfilme ou qualquer outro método) ou armazenada, processada, copiada ou distribuída por meios eletrônicos sem a permissão escrita da Kollmorgen.

# <span id="page-2-0"></span>**1 Conteúdo**

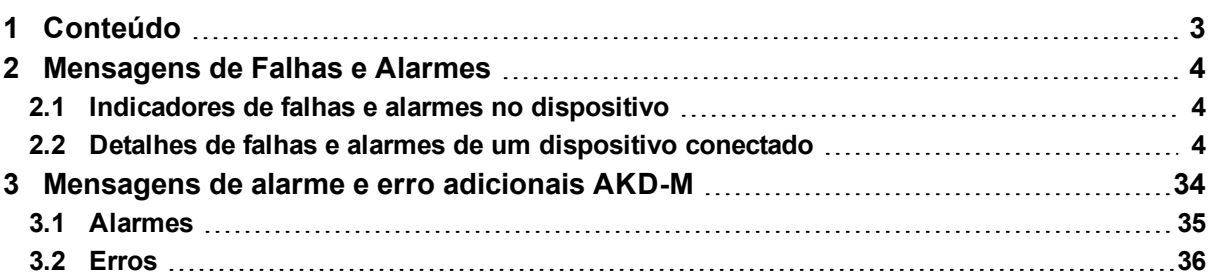

## <span id="page-3-0"></span>**2 Mensagens de Falhas e Alarmes**

Quando uma falha ocorre, uma reação específica é executada pelo drive. Dependendo da falha, essa reação pode se apresentar como:

- Parada controlada, que desacelera qualquer movimento à velocidade zero (ver também CS.VTHRESH e CS.TO) e desabilita o estágio de potência.
- Desabilitar o estágio de potência, o que imediatamente desliga o circuito de potência do drive (também conhecido como parada por inércia).
- Frenagem dinâmica, que desacelera a carga por diminuir as fases do motor.

Se o drive tiver um relé de falhas, ele se abrirá imediatamente após a ocorrência de uma falha.

## <span id="page-3-1"></span>**2.1 Indicadores de falhas e alarmes no dispositivo**

## **Para dispositivos com dois displays de 7 segmentos**

O display no painel frontal do drive mostra o número de uma falha ocorrida. Se um alarme for emitido antes de uma falha, ele é exibido nos segmentos e tem o mesmo número da falha associada.

O display de 7 segmentos da esquerda mostra a letra "F" para uma falha ou "n" para um alarme. O da direita mostra o número da falha ou alarme da seguinte maneira: "x" [pausa], "y" [pausa], "z" [pausa], onde xyz descrevem um número. A falha de maior prioridade é sempre exibida, porém múltiplas falhas podem estar presentes quando uma condição de falha acontece.

## <span id="page-3-2"></span>**2.2 Detalhes de falhas e alarmes de um dispositivo conectado**

Com o dispositivo conectado ao Workbench, a tela principal mostra um display de 7 segmentos virtual, com a devida sequência do código de uma falha ou alarme. A barra de status no botão do Workbench mostra se uma falha ou alarme está ativo. A tela de falhas e alarmes mostra os detalhes de uma determinada falha e também o histórico de ocorrências. No termina, uma lista de falhas pode ser lida pelo comando DRV.FAULTS. esse comando também pode ser utilizado por qualquer IHM ou controlador externo que estiverem conectados ao dispositivo. Um comando similar para os alarmes é DRV.WARNINGS.

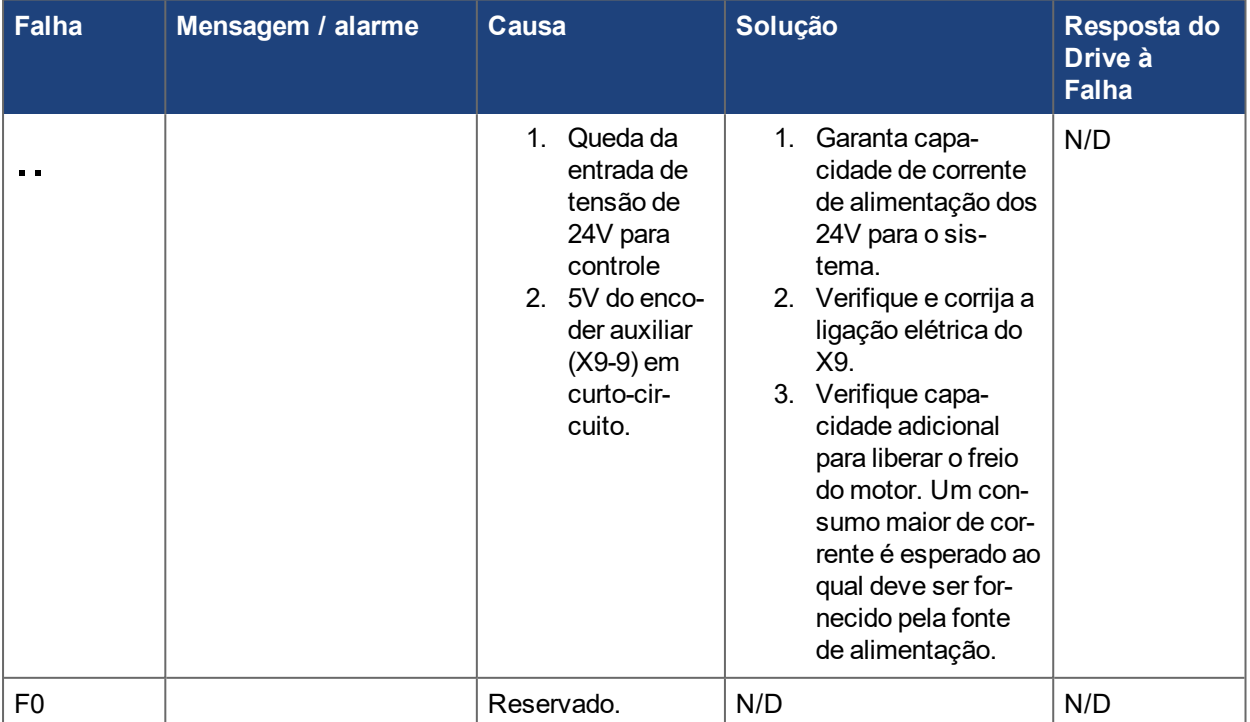

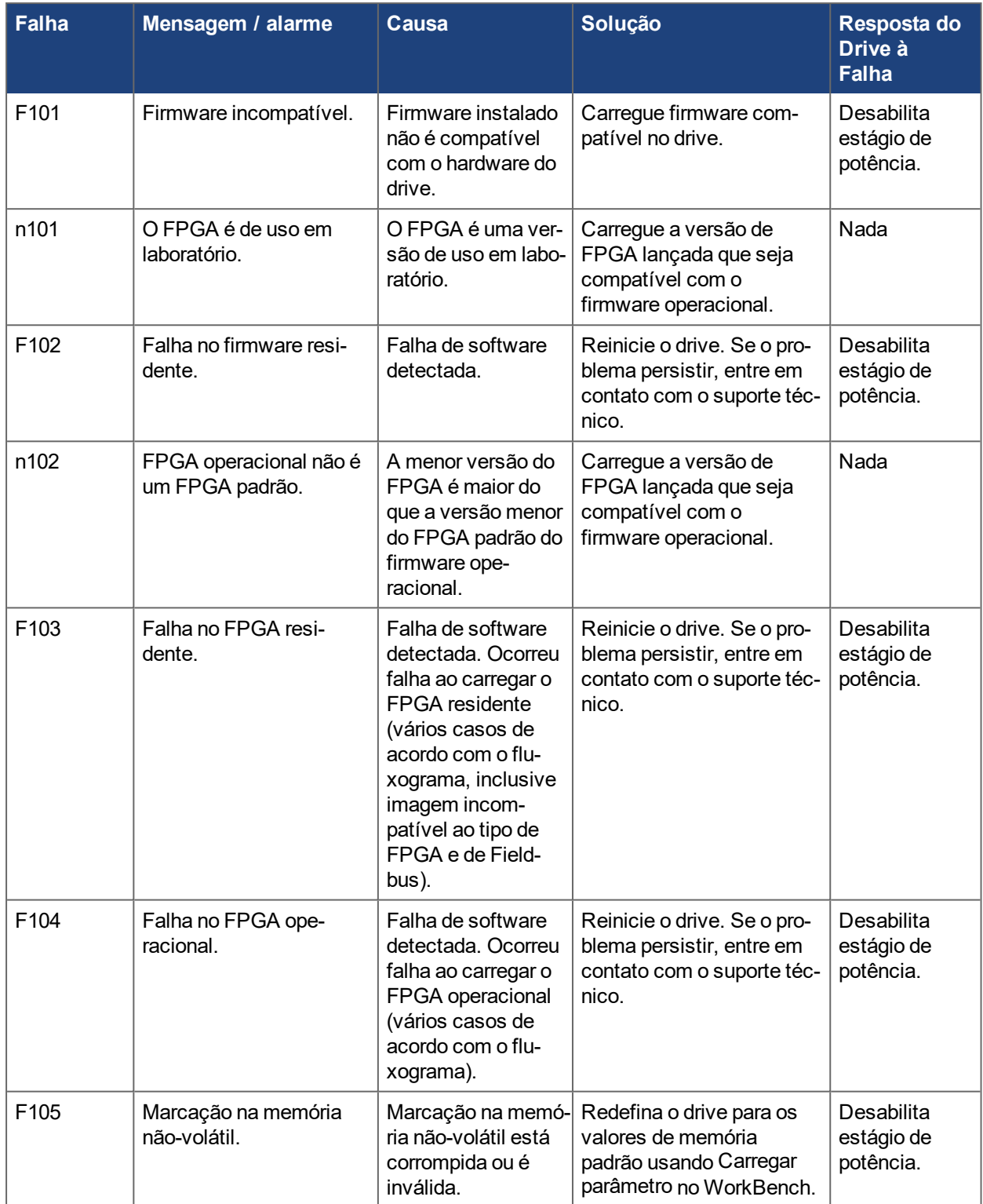

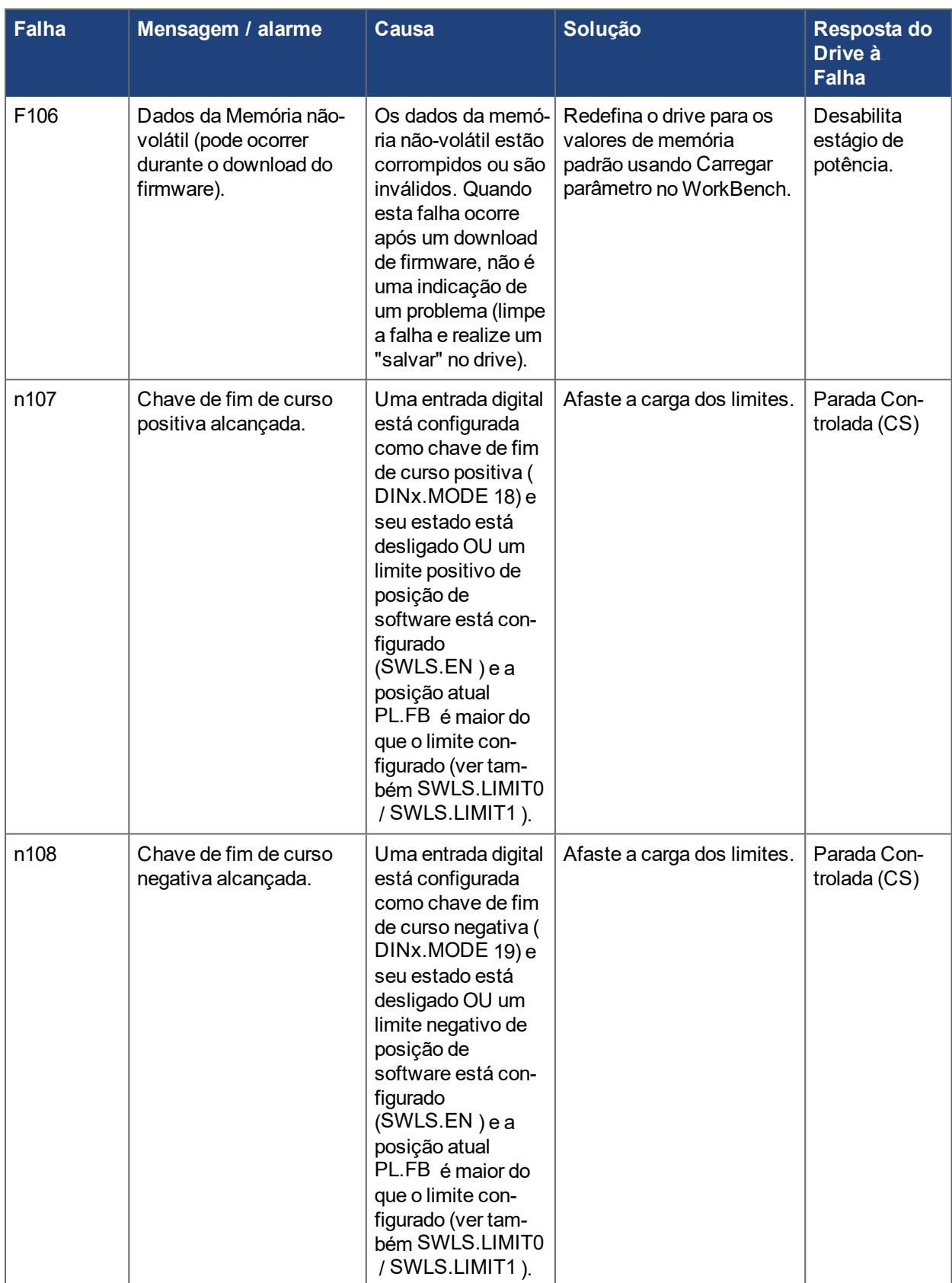

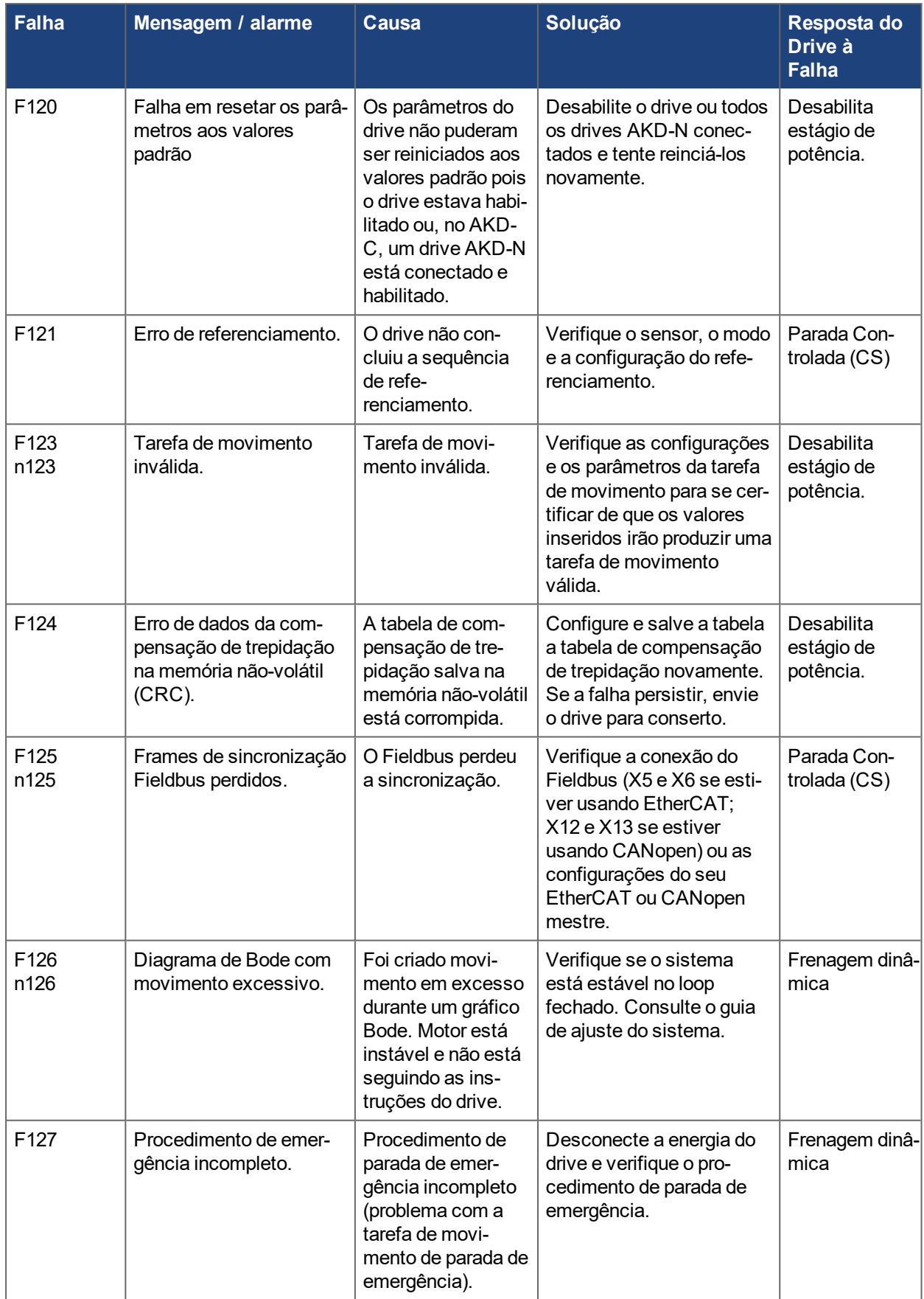

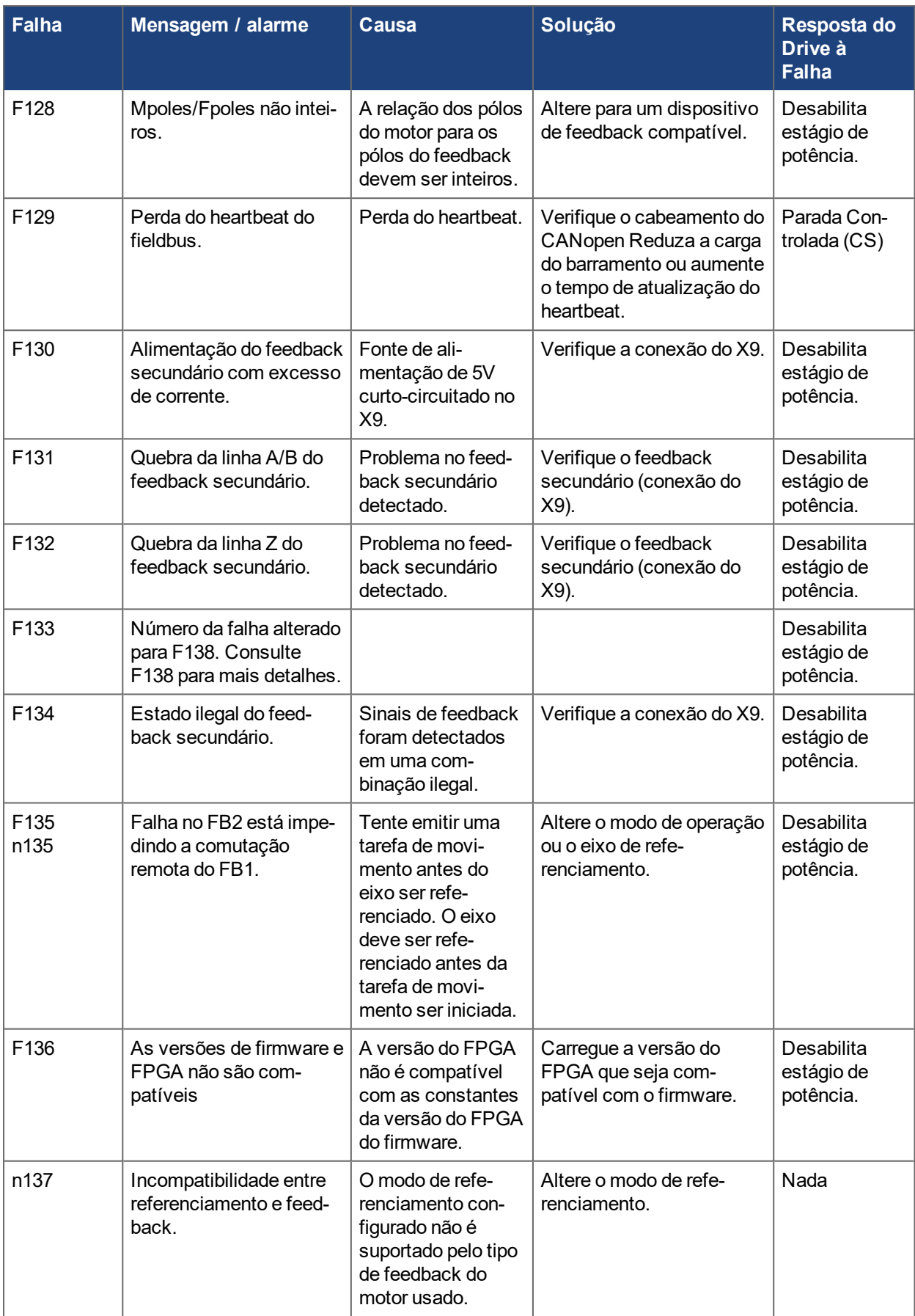

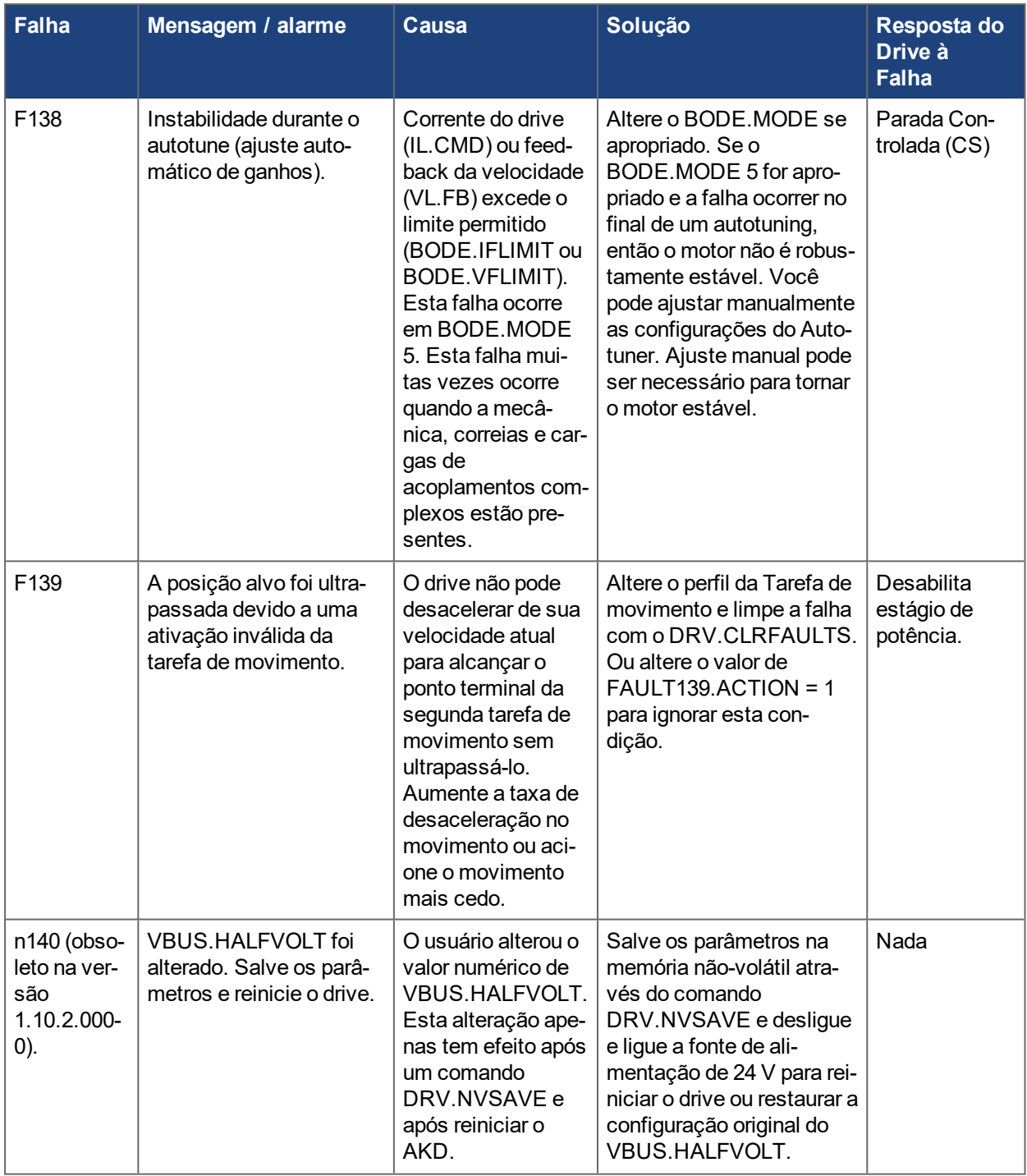

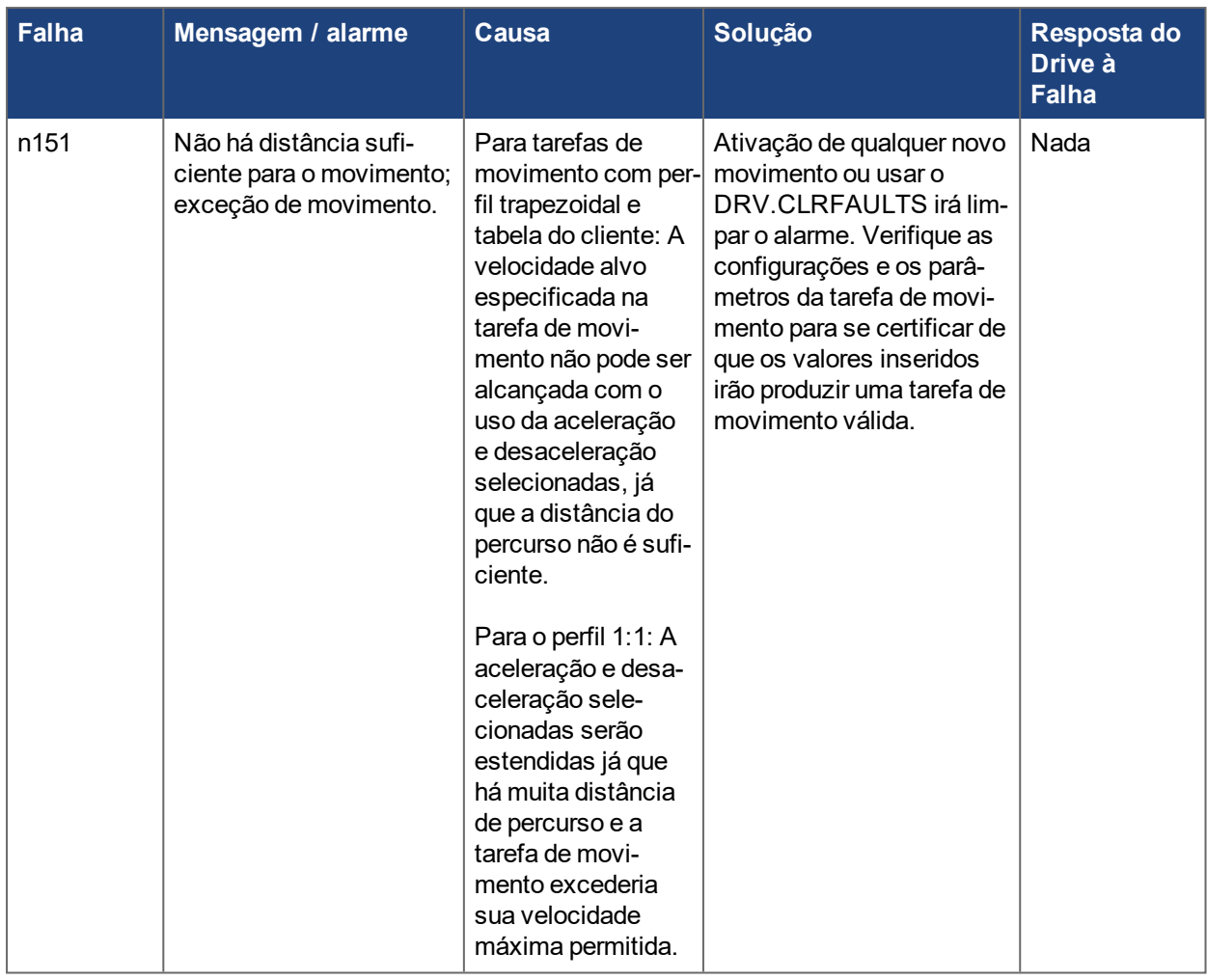

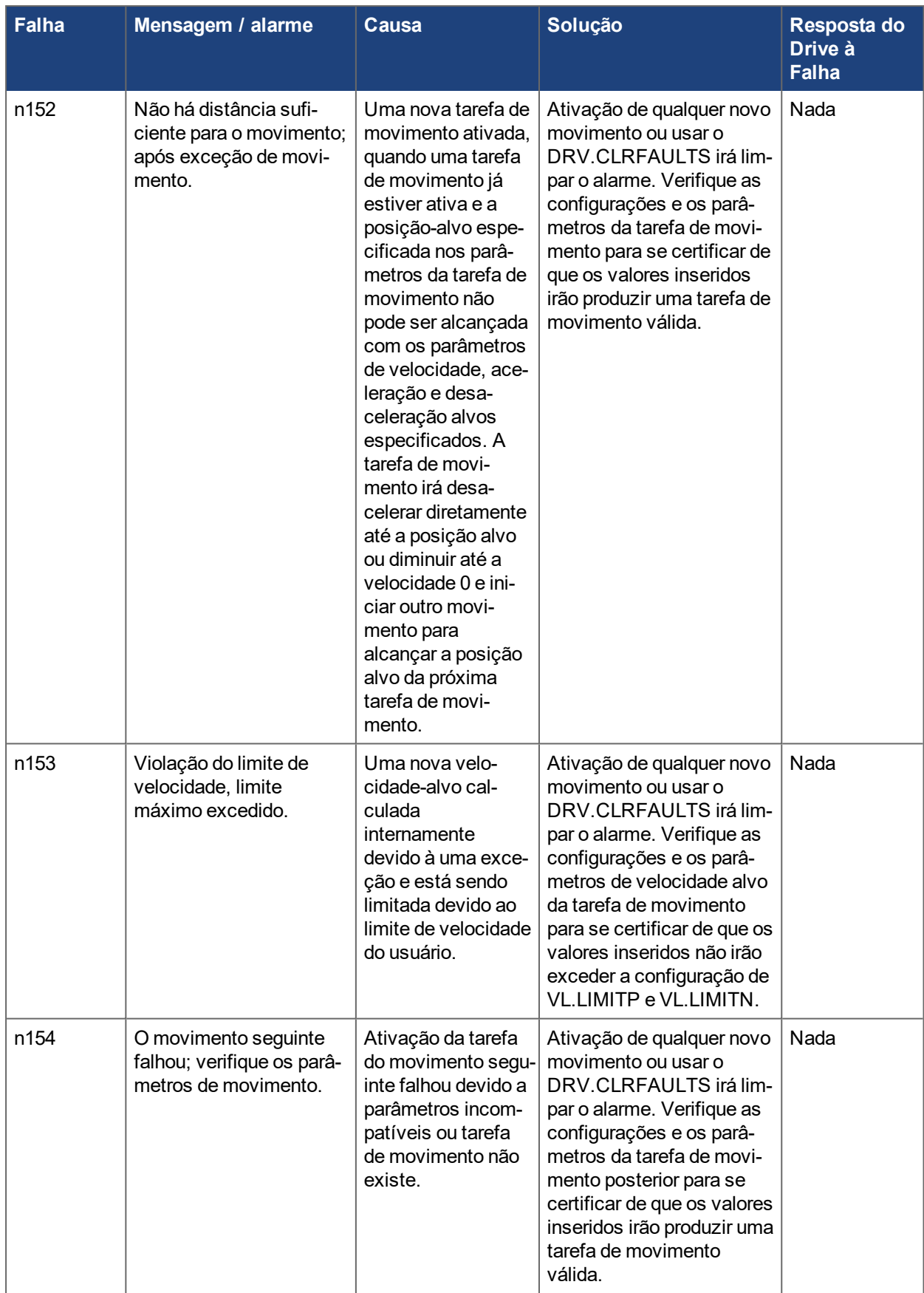

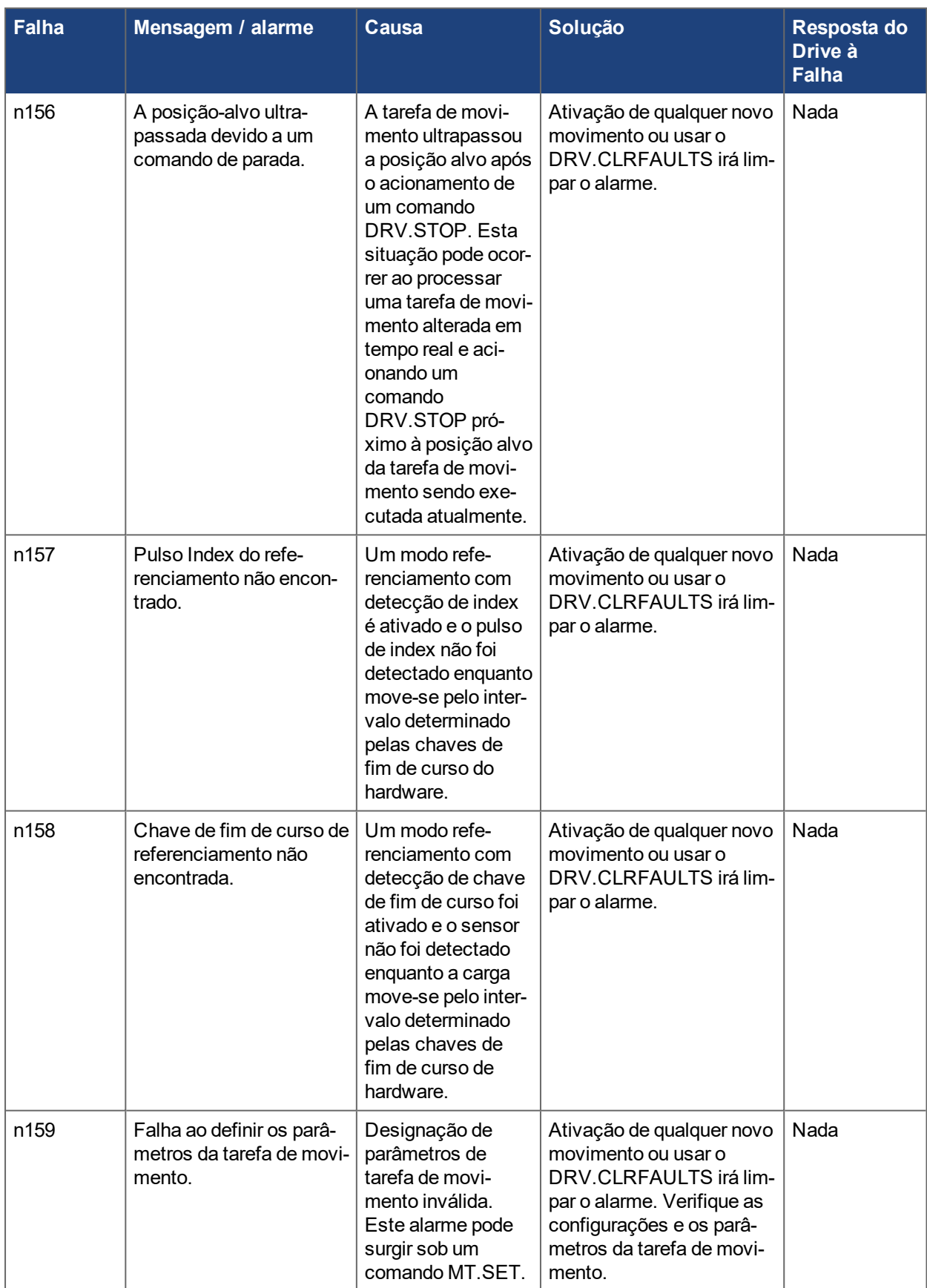

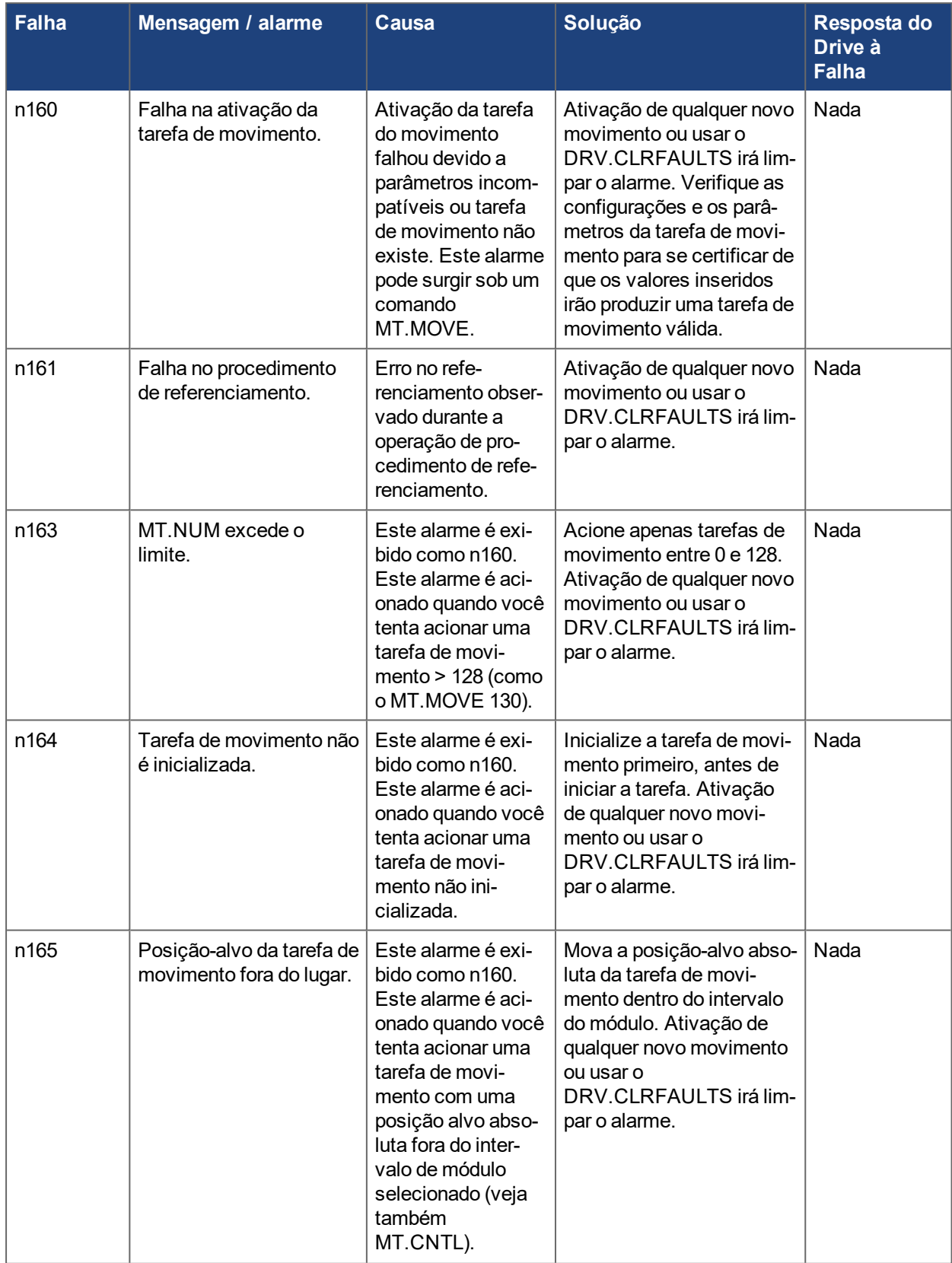

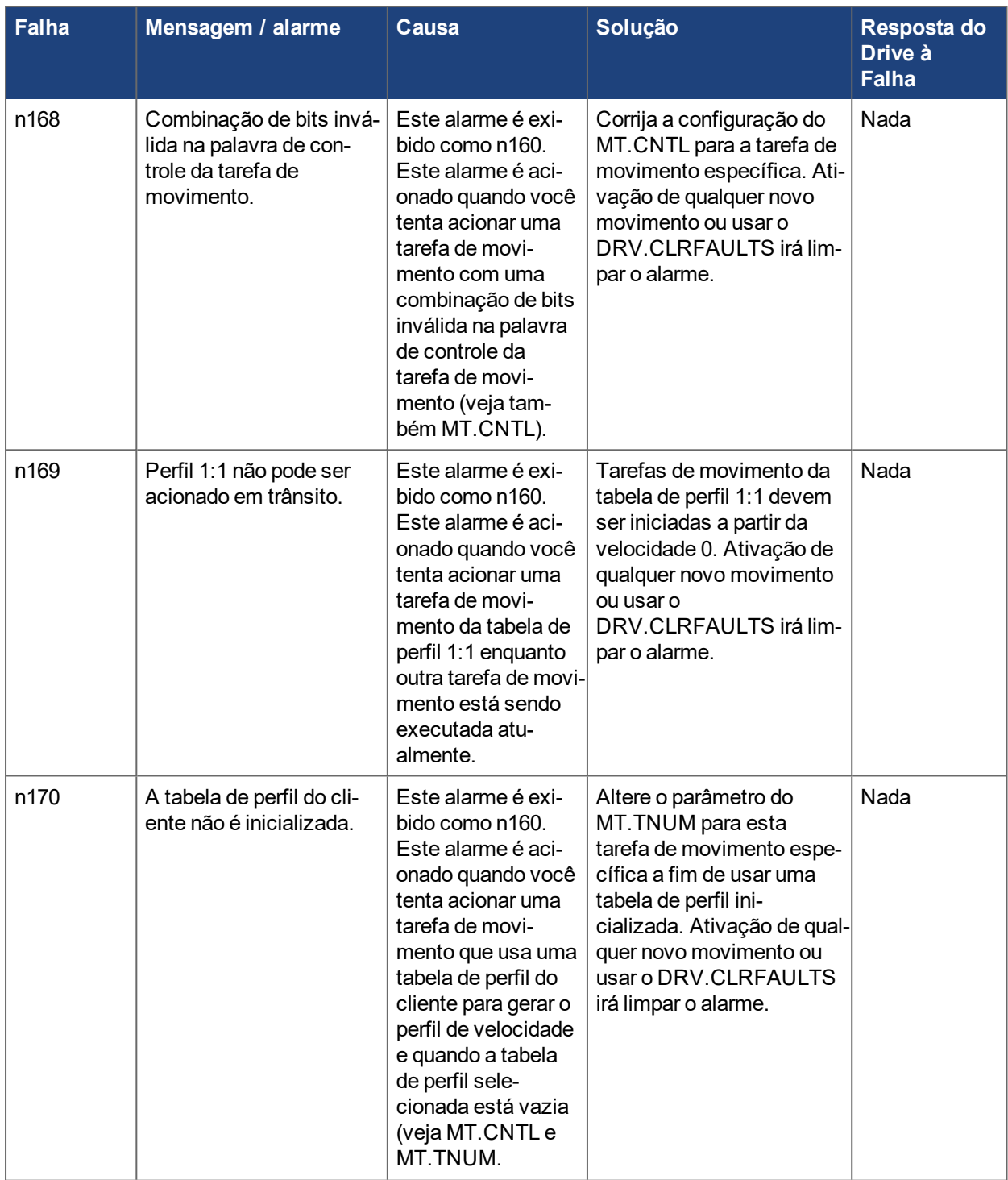

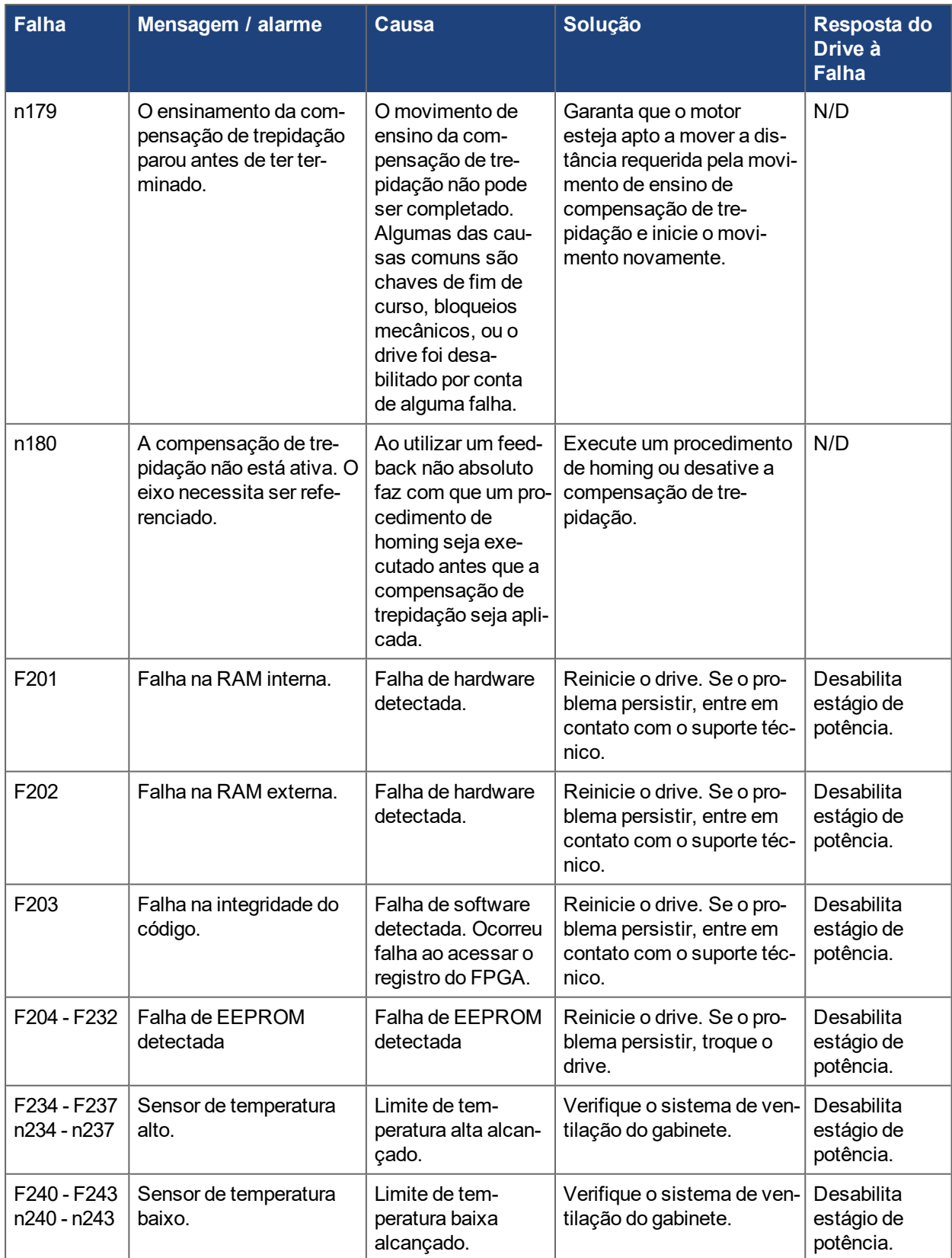

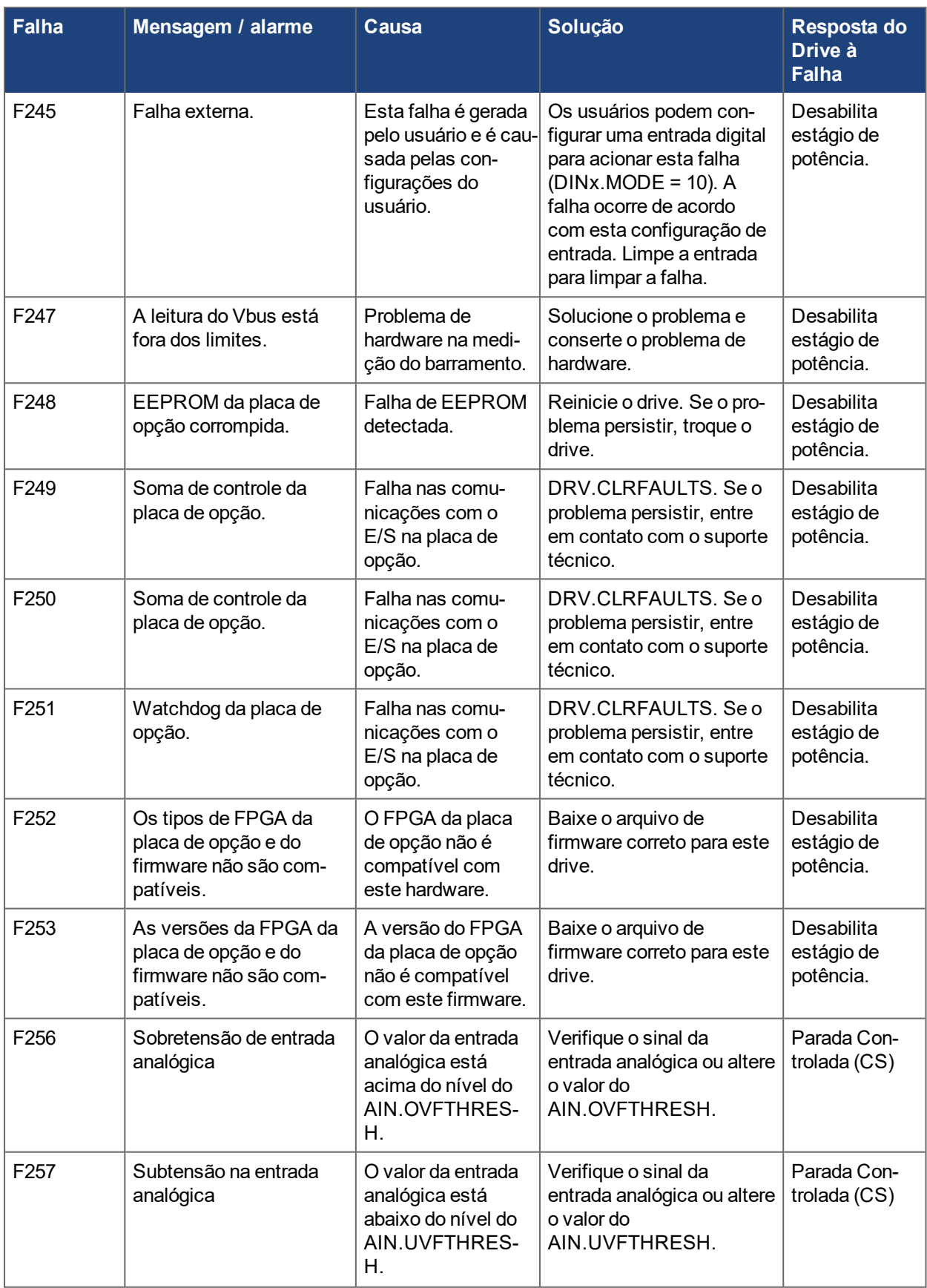

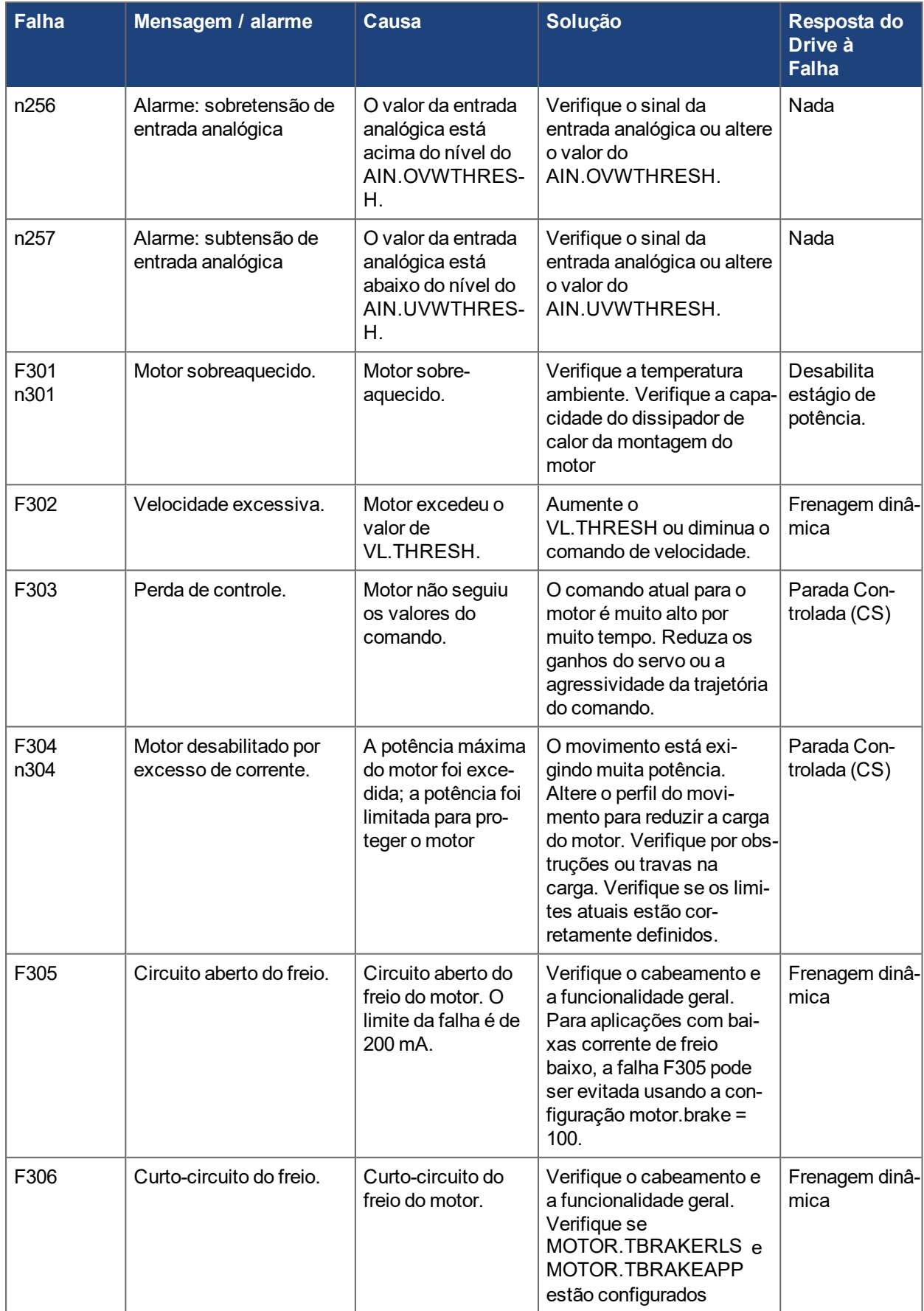

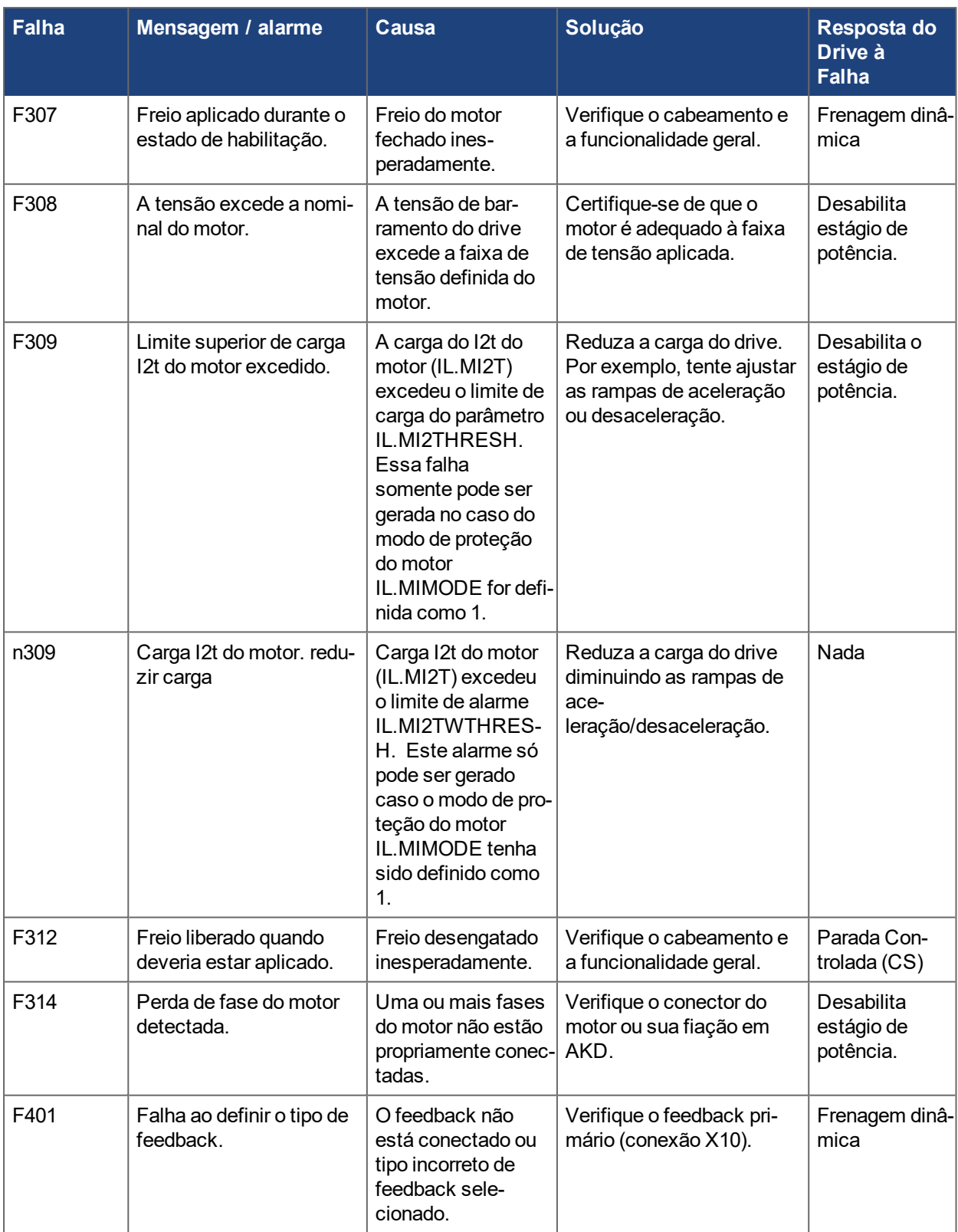

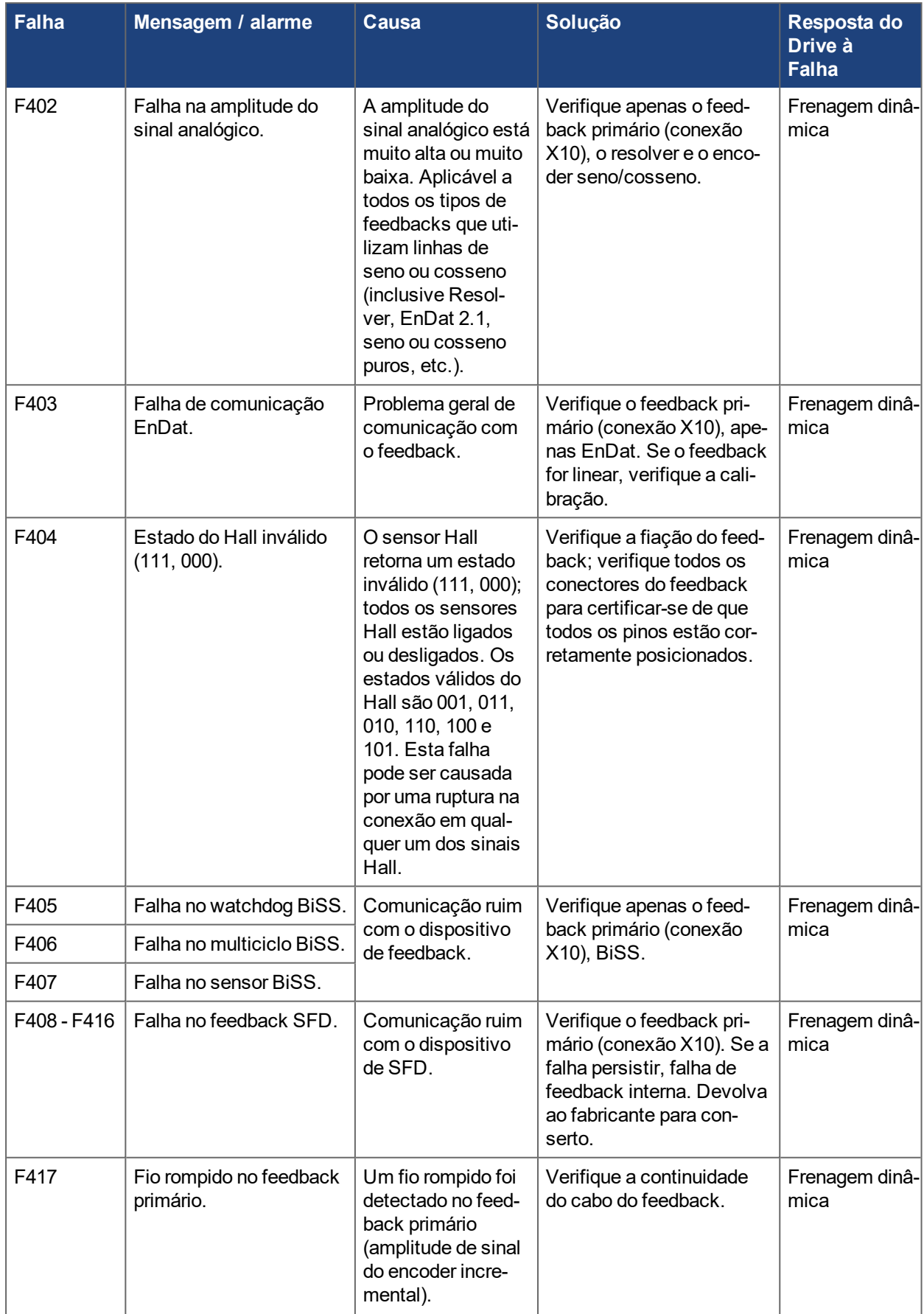

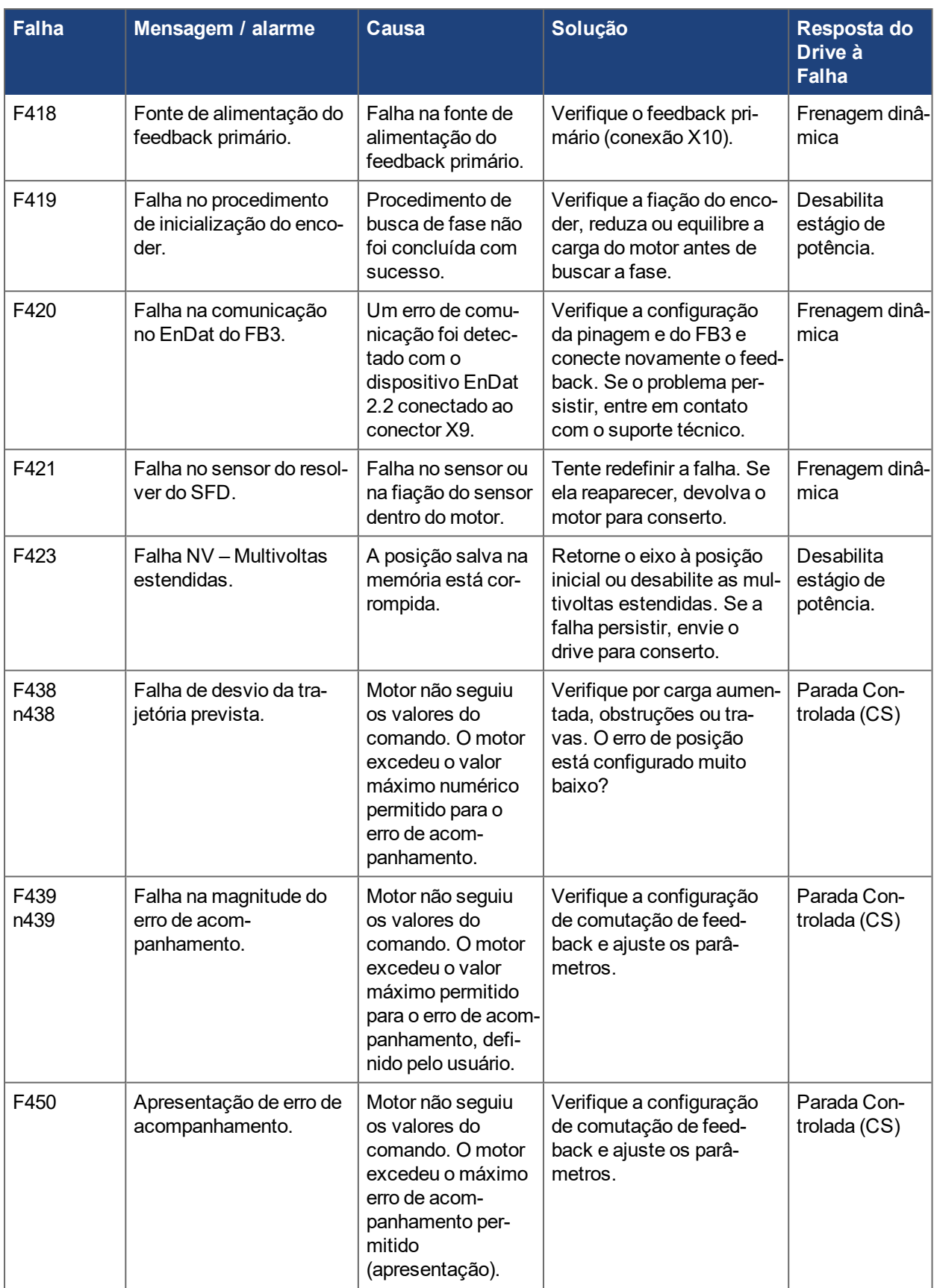

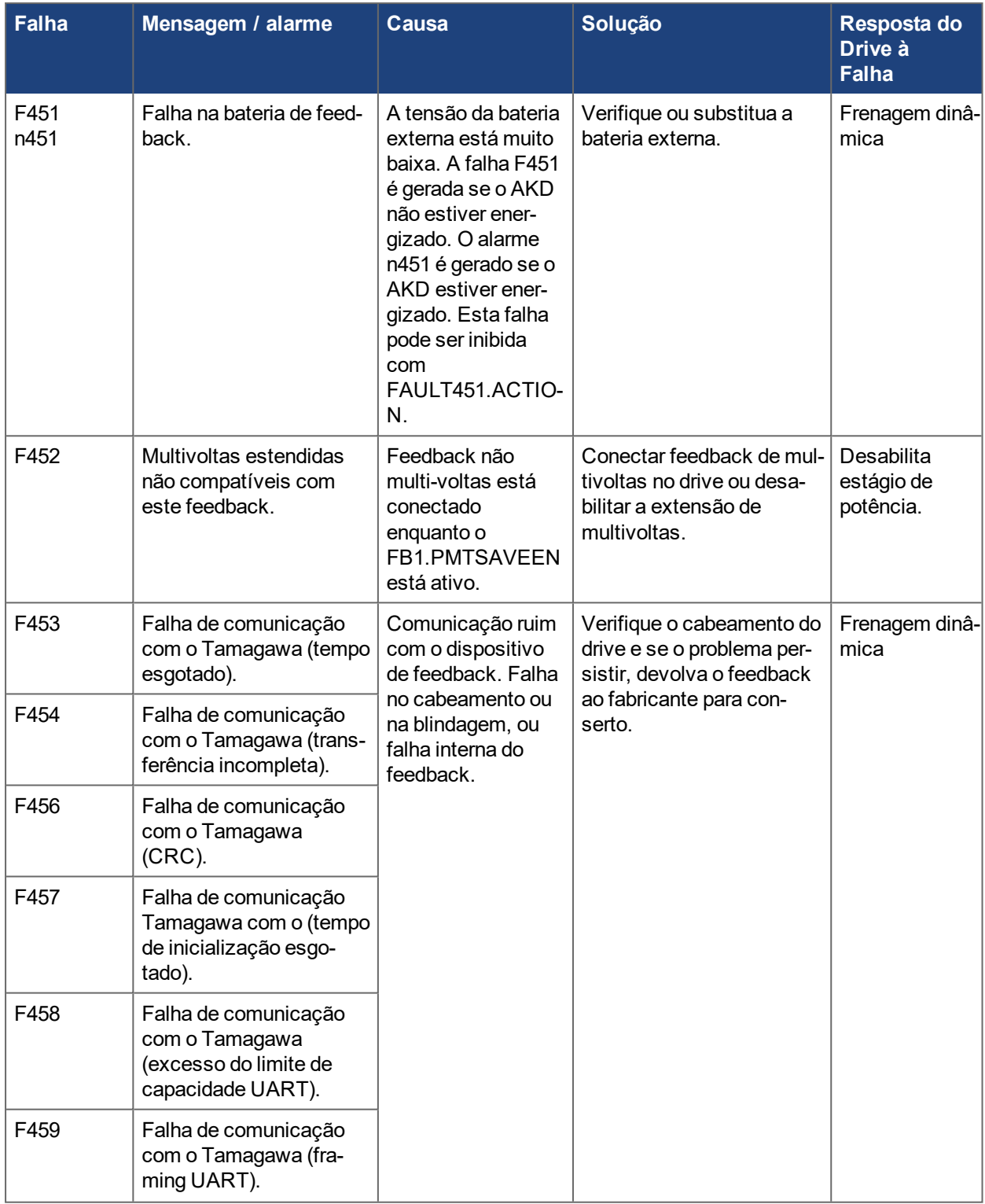

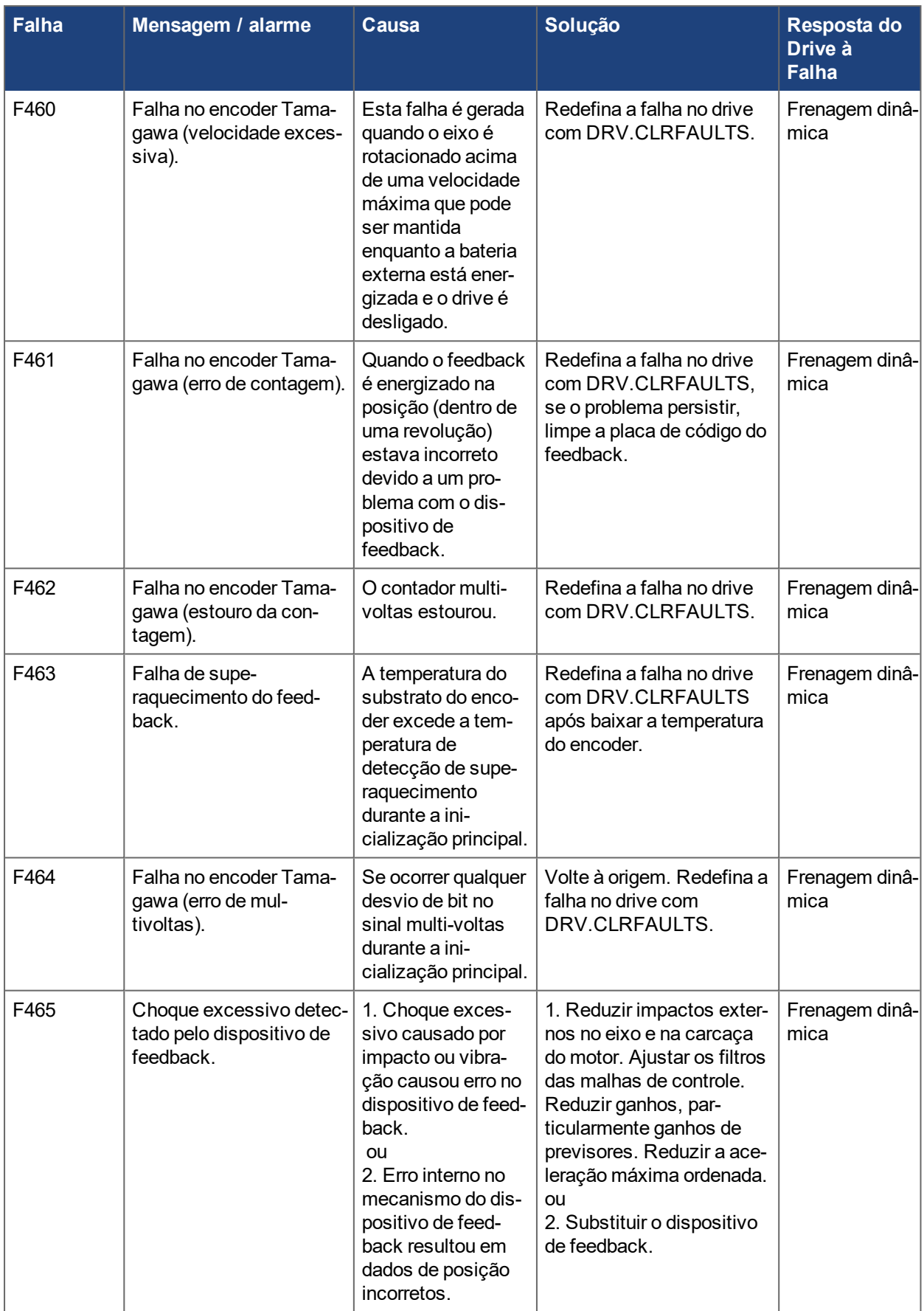

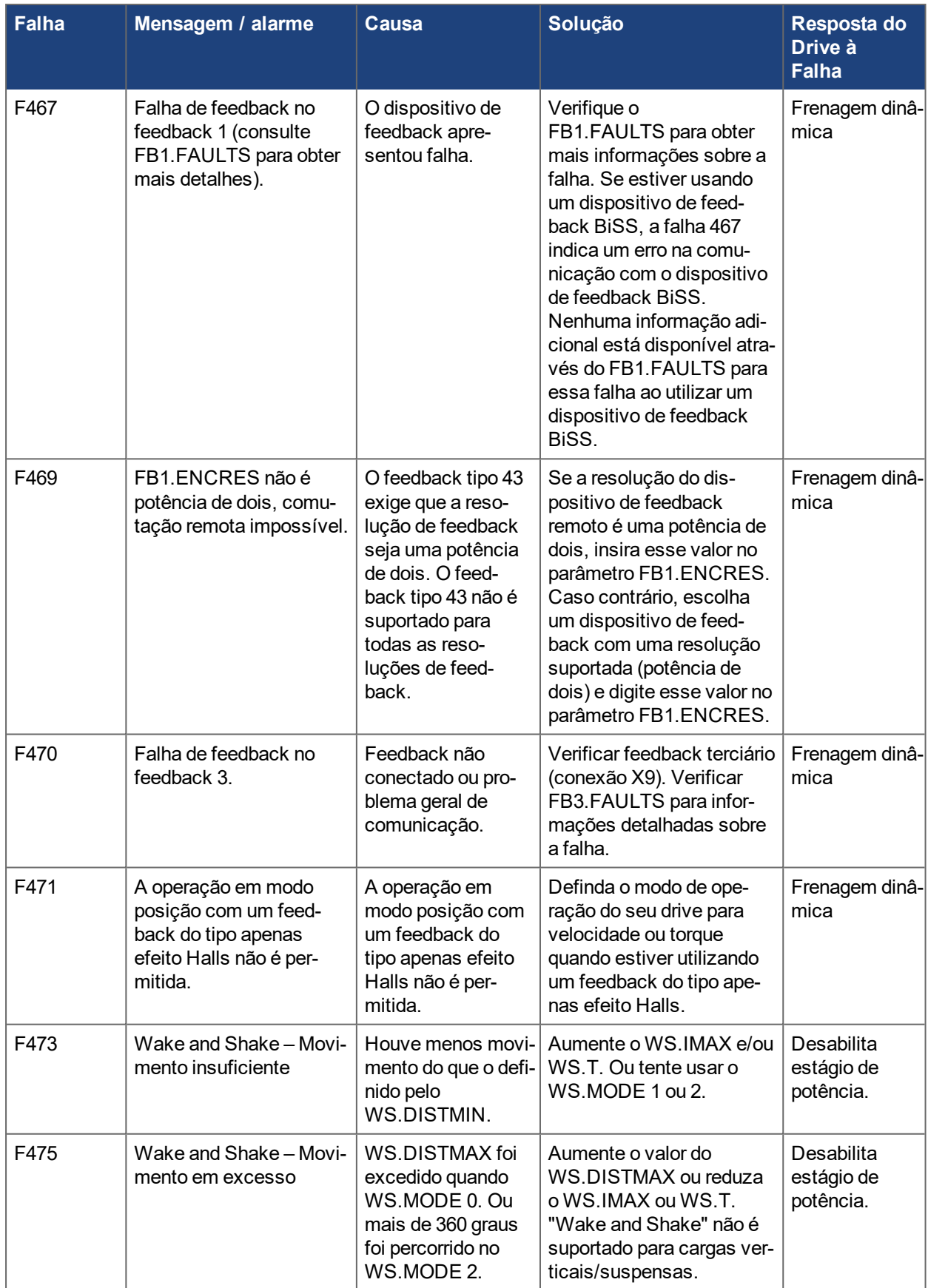

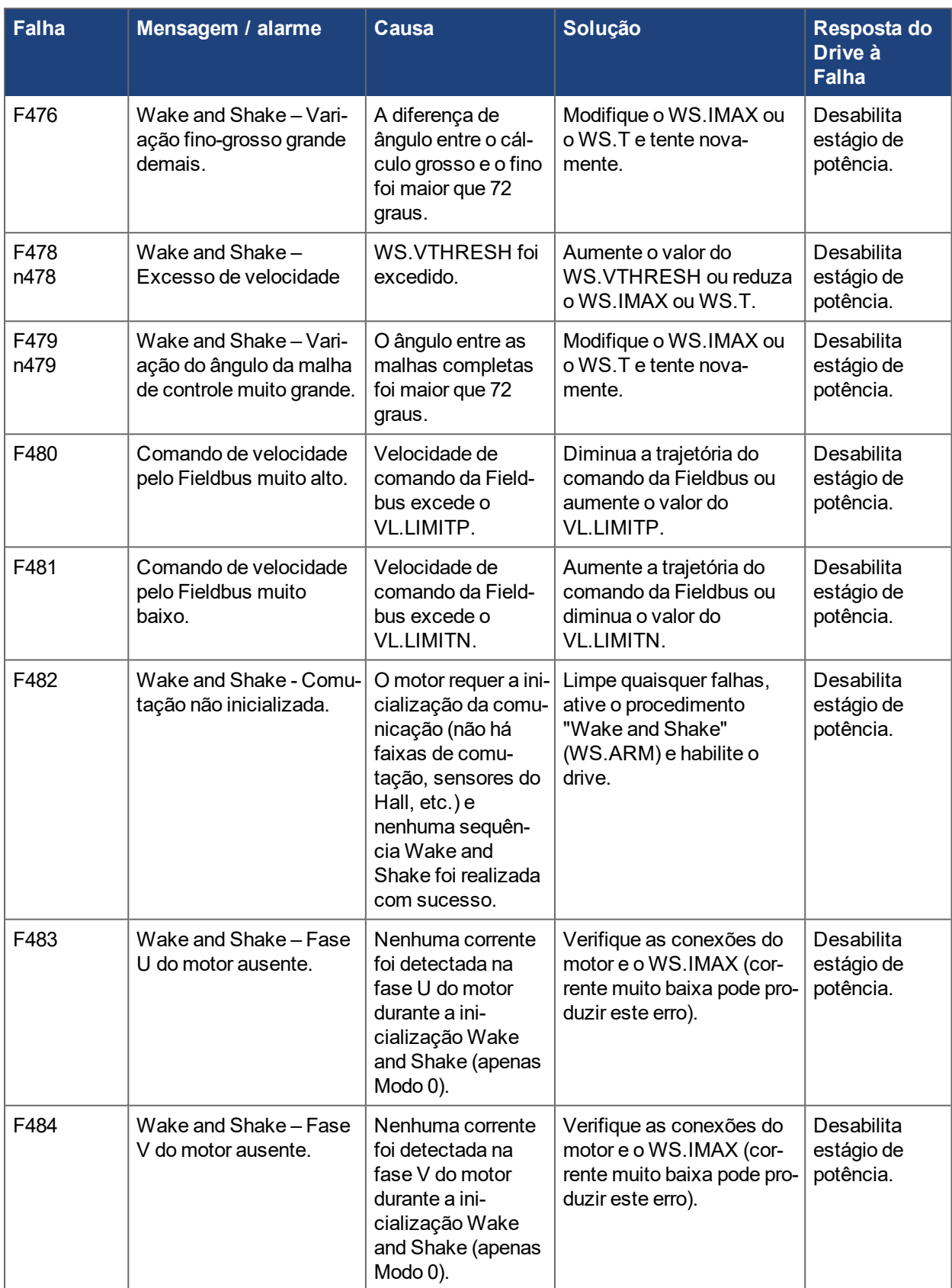

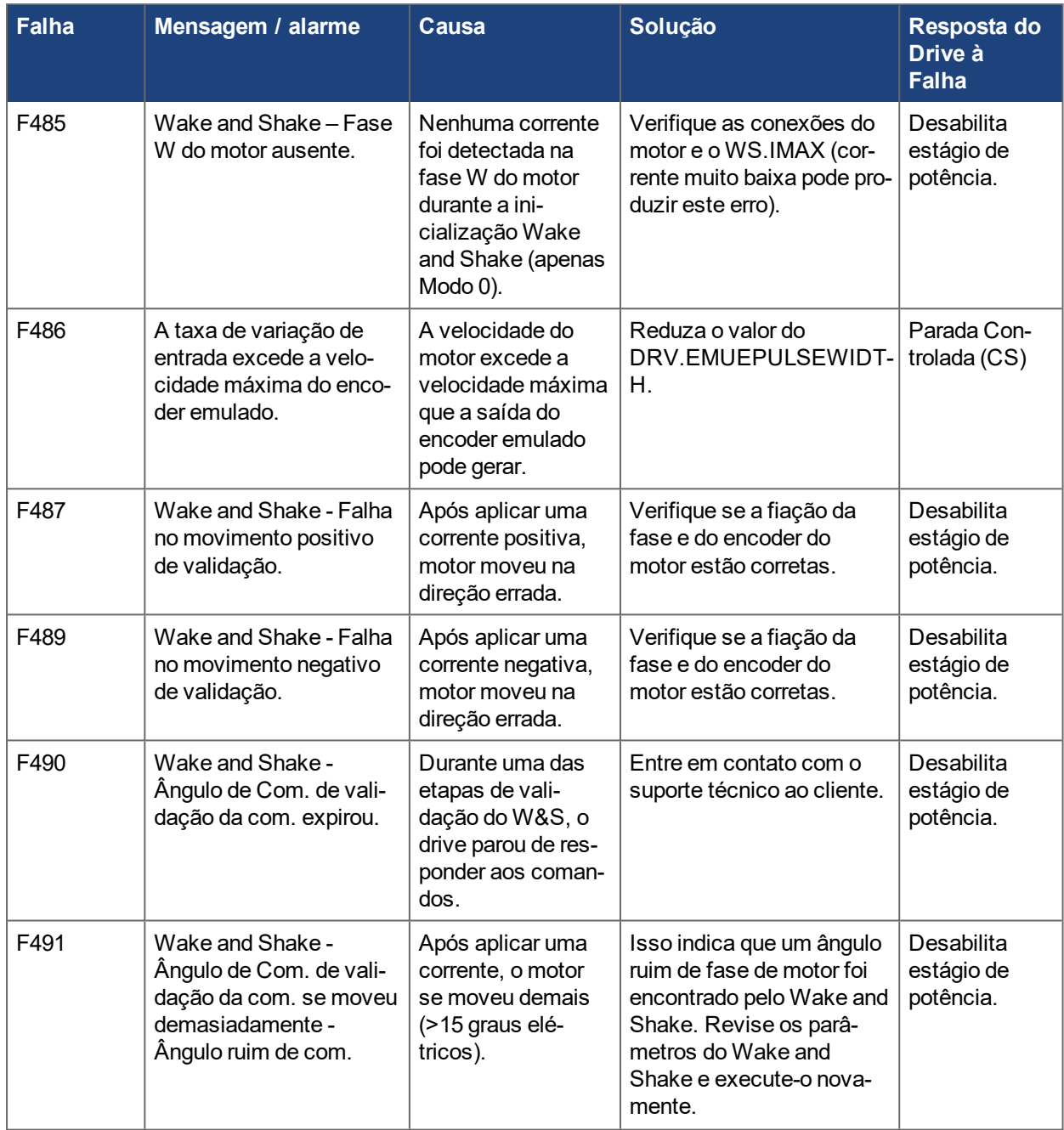

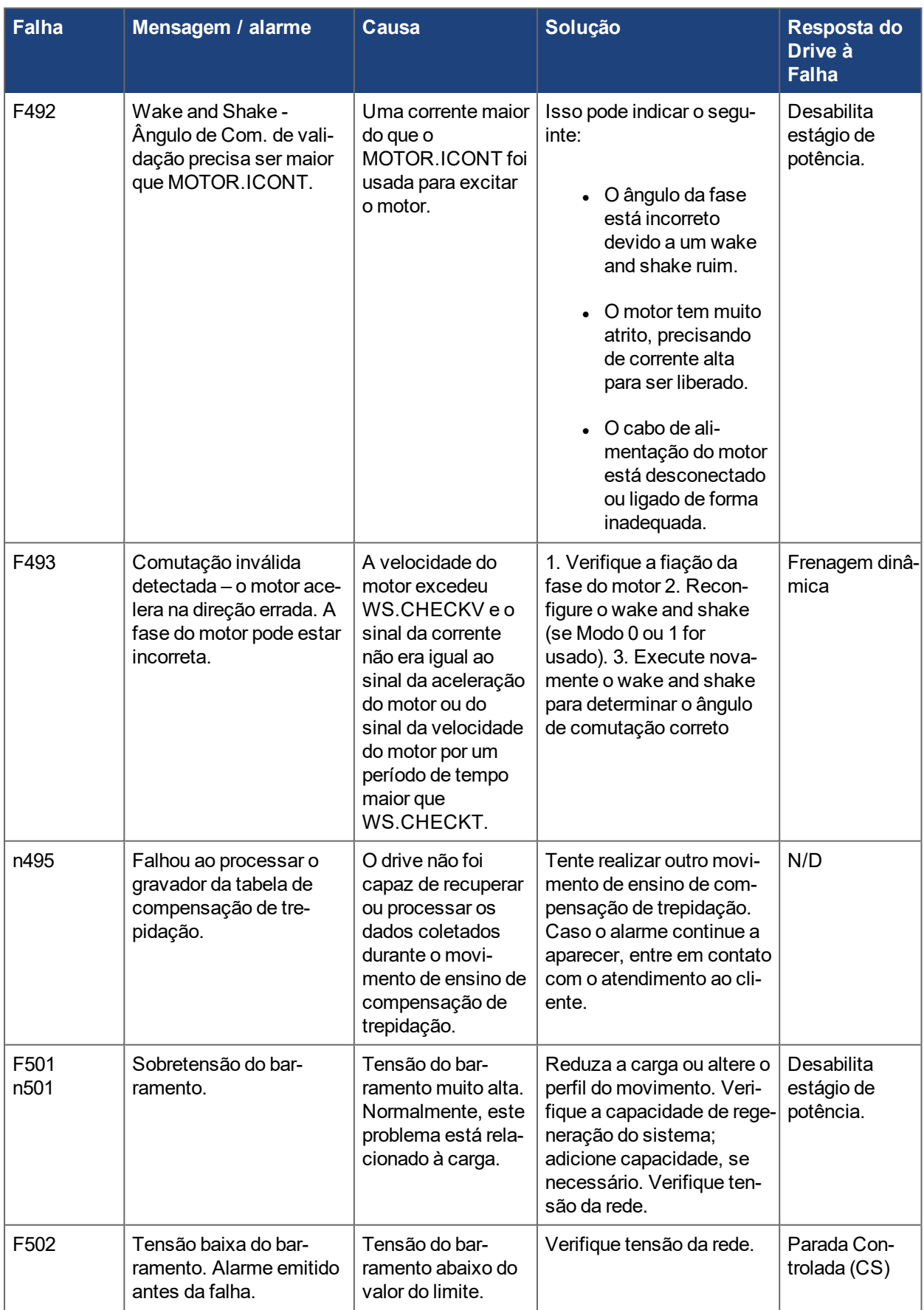

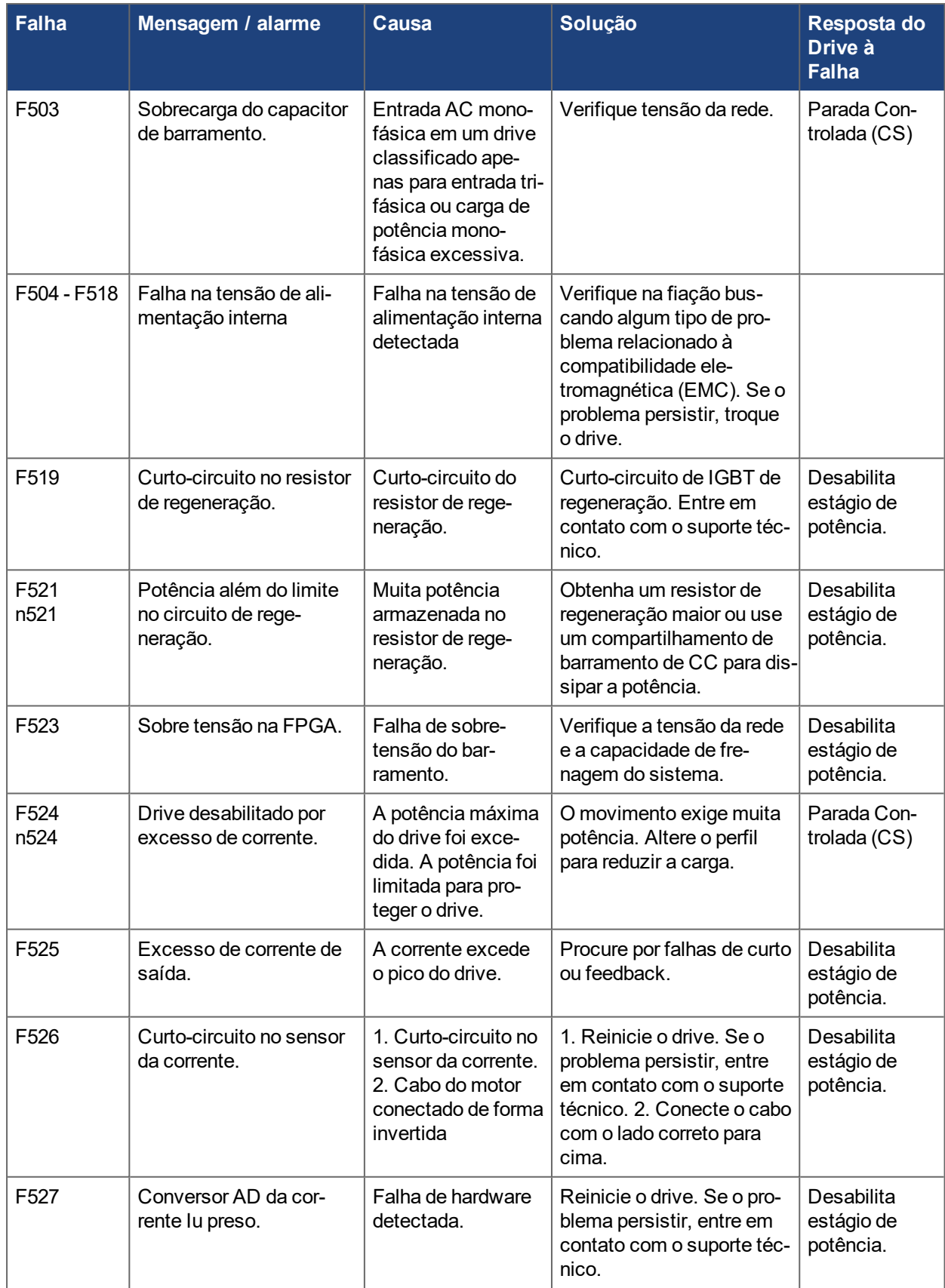

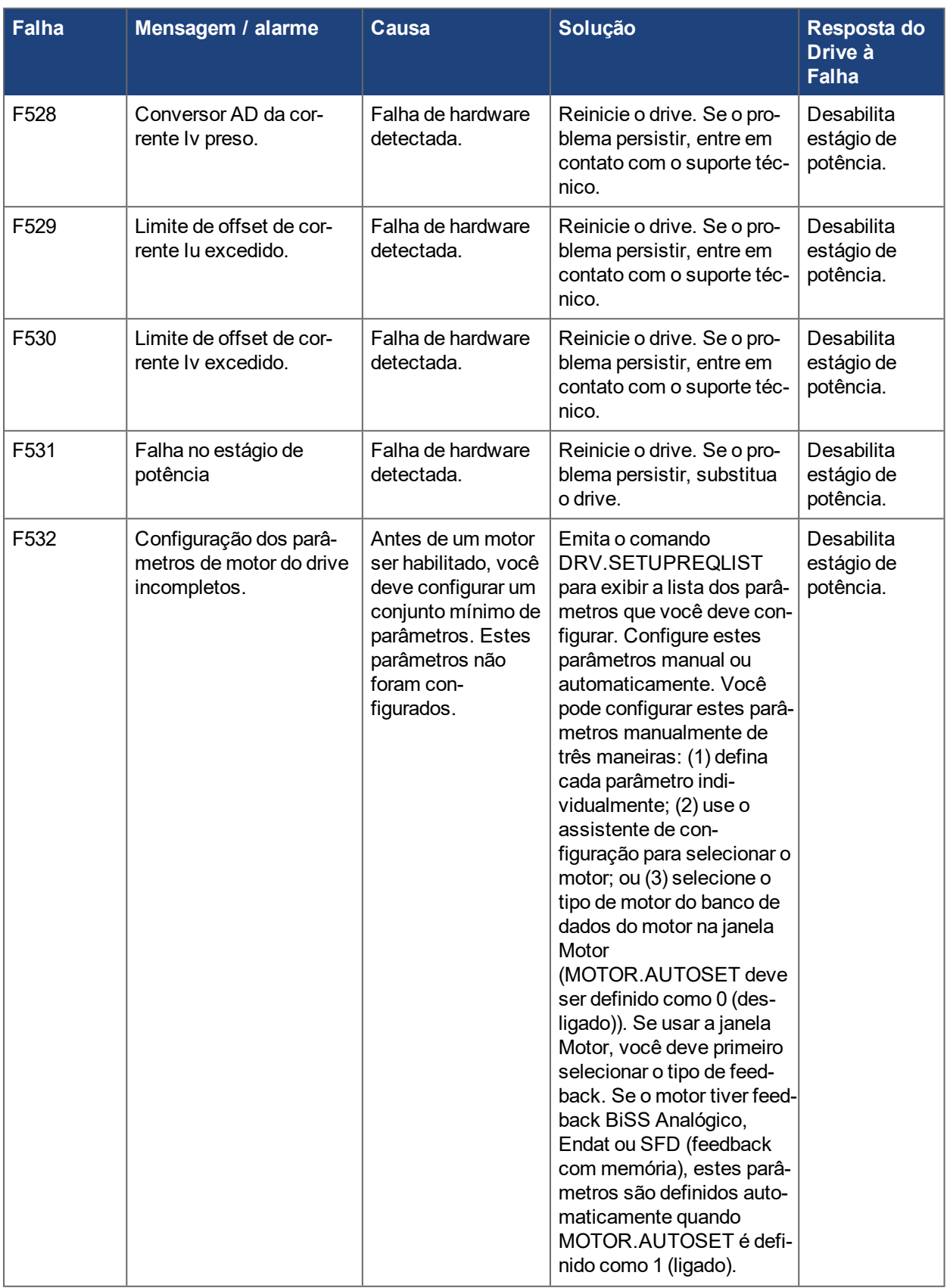

![](_page_28_Picture_789.jpeg)

![](_page_29_Picture_901.jpeg)

![](_page_30_Picture_686.jpeg)

![](_page_31_Picture_777.jpeg)

![](_page_32_Picture_297.jpeg)

# <span id="page-33-0"></span>**3 Mensagens de alarme e erro adicionais AKD-M**

Falhas / Erros e Advertências / Alertas são exibidos nos monitores de 7 segmentos do drive:

![](_page_33_Figure_3.jpeg)

Para simplificar o manuseio, o processo de manuseio de alarme e erro é consistente, para que você sempre possa aplicar as mesmas etapas de recuperação. Quando ocorre um erro ou um alarme, ele é exibido no monitor de um dígito, é possível identificar o erro na tabela abaixo e seguir as recomendações para corrigir o problema, limpe o monitor e retome o funcionamento da máquina.

Erros e alarmes ativos podem ser apagados com o comando do controlador *ClearCtrlErrors*, (Observação: erros não elimináveis permanecerão).

## <span id="page-34-0"></span>**3.1 Alarmes**

![](_page_34_Picture_865.jpeg)

## <span id="page-35-0"></span>**3.2 Erros**

Quando ocorre um Erro ou Alarme, sempre verifique as mensagens de log do controlador. As mensagens de log vão fornecer mais detalhes sobre a falha e o histórico dos acontecimentos que conduziram à falha. Das mensagens de log, você pode determinar os detalhes sobre a causa da falha para corrigir o problema subjacente.

#### **AVISO**

Elimine as falhas e avarias pendentes em observância da segurança no trabalho. A eliminação de falhas é de exclusiva responsabilidade de pessoal especializado, qualificado e instruído.

**INFORMAÇÃO** 

Mais informações sobre mensagens de falhas e limpeza de falhas podem ser encontradas no ajuda on-line do WorkBench e em **[KDN](http://kdn.kollmorgen.com/webhelp/workbench/Portuguese#UsersManual/Faults and Warnings.htm)**.

![](_page_35_Picture_1081.jpeg)

![](_page_36_Picture_1047.jpeg)

![](_page_37_Picture_1077.jpeg)

#### **Sobre a KOLLMORGEN**

A Kollmorgen é líder no fornecimento de sistemas de movimentação e componentes para fabricantes de máquinas. Por meio do conhecimento mundial em movimentação, qualidade líder de mercado e profunda experiência em unir e integrar produtos padronizados e customizados, a Kollmorgen apresenta soluções inovadoras que são inigualáveis em desempenho, confiabilidade e facilidade na hora de usar, proporcionando aos fabricantes de máquinas uma vantagem de mercado indiscutível.

![](_page_38_Picture_2.jpeg)

Junte-se à KollmorgenRede de [desenvolvedores](https://www.kollmorgen.com/en-us/developer-network) da Kollmorgen para obter suporte de produtos. Faça perguntas à comunidade, busque respostas na base de conhecimentos, faça downloads e sugira melhorias.

## **América do Norte KOLLMORGEN** 201 West Rock Road

Radford, VA 24141, USA

![](_page_38_Picture_478.jpeg)

#### **América do Sul KOLLMORGEN**

Avenida João Paulo Ablas, 2970 Jardim da Glória, Cotia – SP CEP 06711-250, Brazil

![](_page_38_Picture_479.jpeg)

#### **Europa**

## **KOLLMORGEN Europe GmbH** Pempelfurtstr. 1 40880 Ratingen, Germany

![](_page_38_Picture_480.jpeg)

## **China e SEA KOLLMORGEN**

Floor 4, Building 9, No. 518, North Fuquan Road, Changning District, Shanghai 200335, China

![](_page_38_Picture_481.jpeg)

## **KOLLMORGEN**